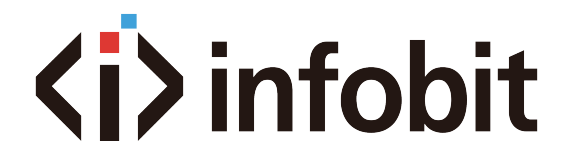

# **iCam VB80**

## Platform API Commands Manual

Document Version: V1.0.3

www.infobitav.com info@infobitav.com

### <span id="page-1-0"></span>**Revision History**

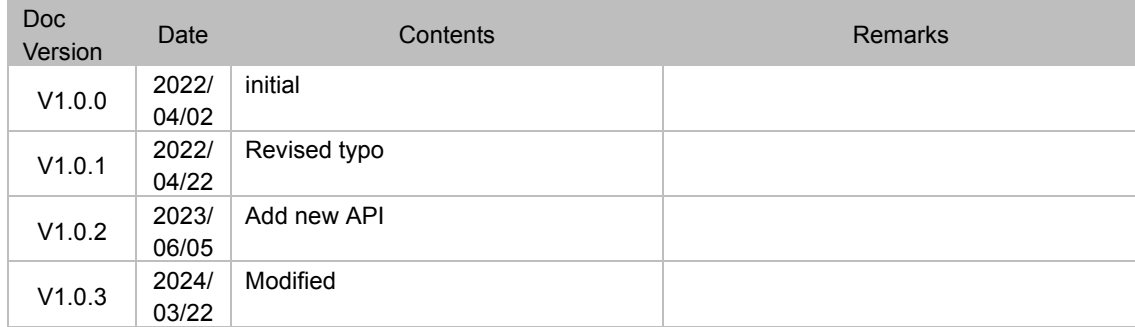

### **Contents**

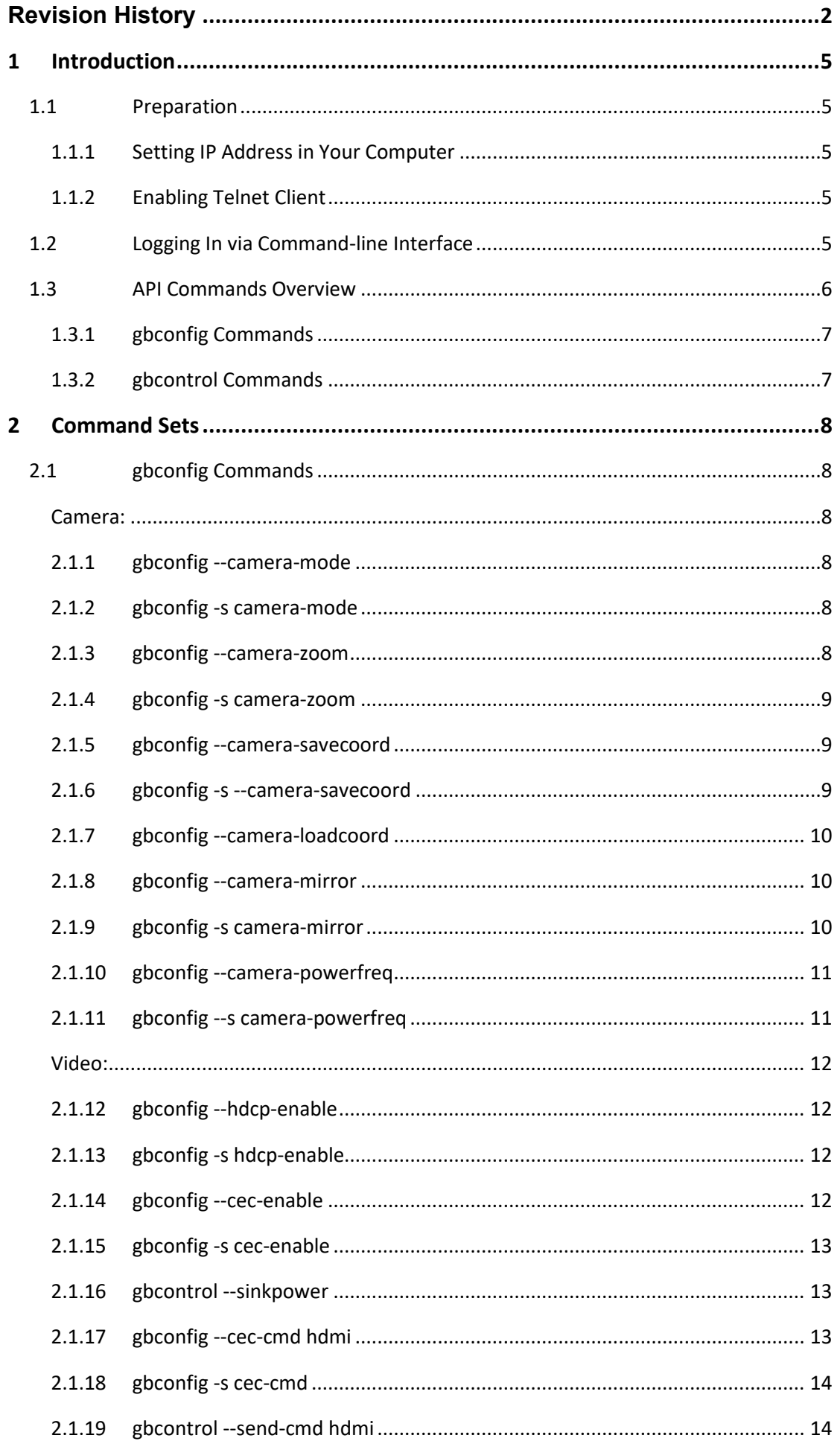

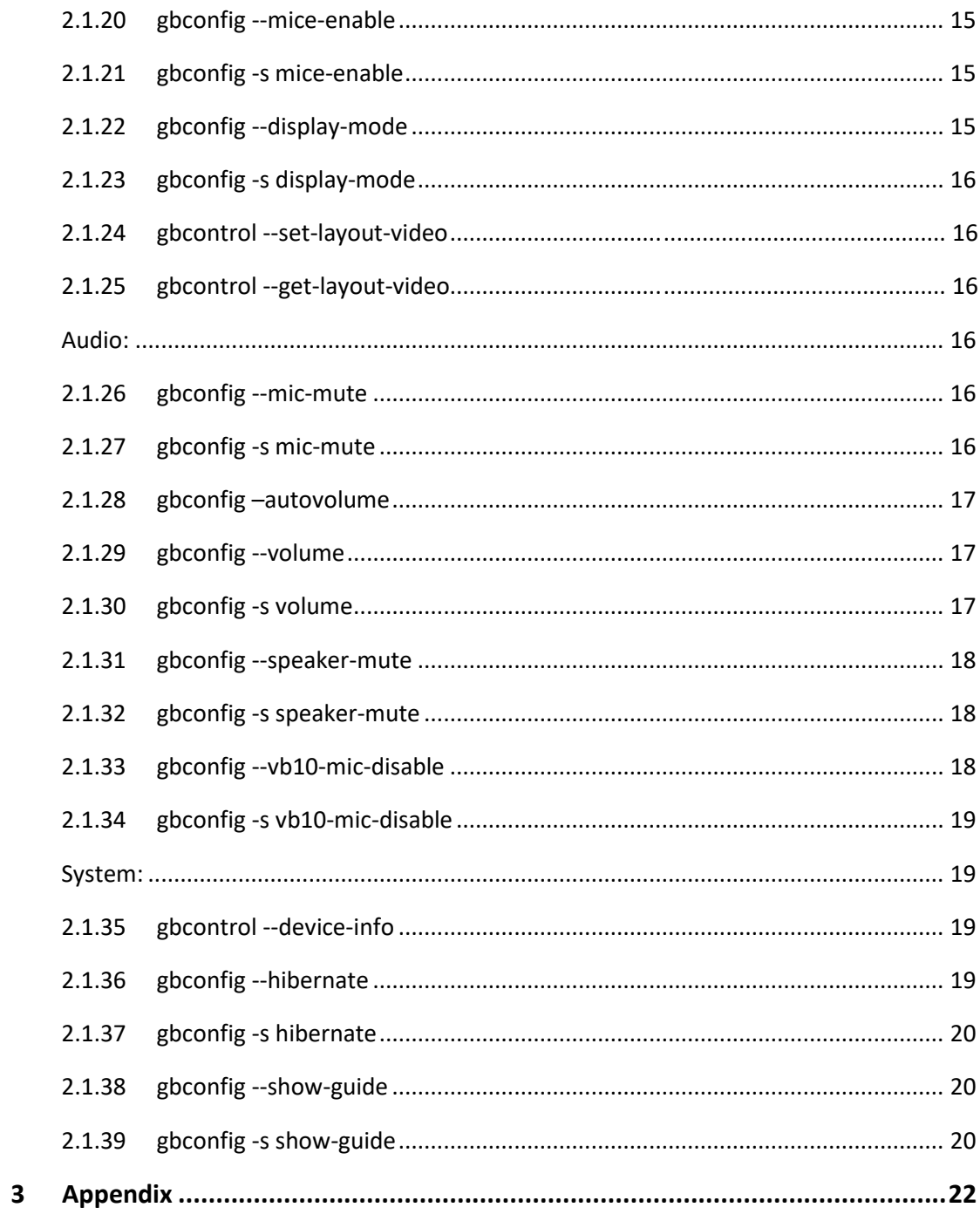

### <span id="page-4-0"></span>**1 Introduction**

### <span id="page-4-1"></span>**1.1 Preparation**

This section takes a third-party control device windows 7 as an example. You may also use other control devices.

### <span id="page-4-2"></span>**1.1.1 Setting IP Address in Your Computer**

<span id="page-4-3"></span>The detailed operation steps are omitted here.

### **1.1.2 Enabling Telnet Client**

Before logging in to the device via command-line interface, make sure that **Telnet Client** is enabled. By default, **Telnet Client** is disabled in Windows OS. To turn on **Telnet Client**, do as follows.

- 1. Choose **Start** > **Control Panel** > **Programs**.
- 2. In **Programs and Features** area box, click **Turn Windows features on or off**.
- 3. In **Windows Features** dialog box, select **Telnet Client** check box.

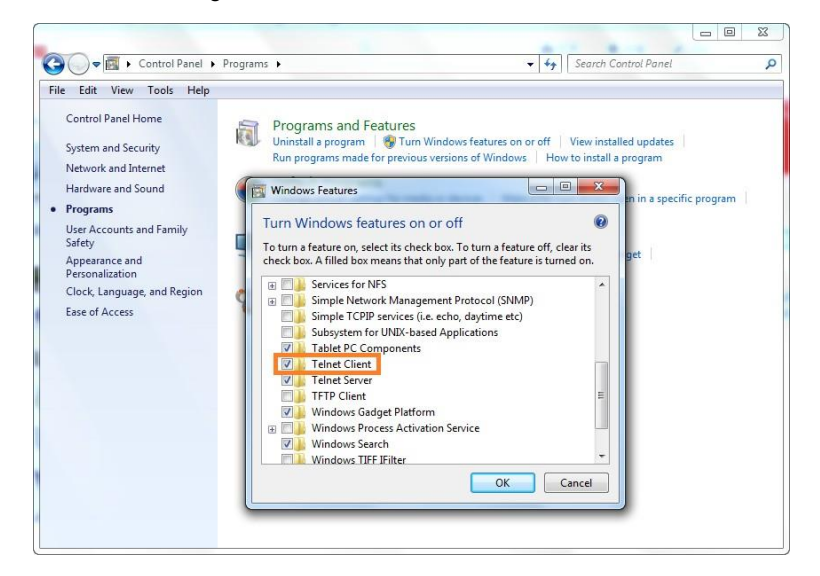

### <span id="page-4-4"></span>**1.2 Logging In via Command-line Interface**

- 1. Choose **Start** > **Run**.
- 2. In the **Run** dialog box, enter **cmd** then click **OK**.

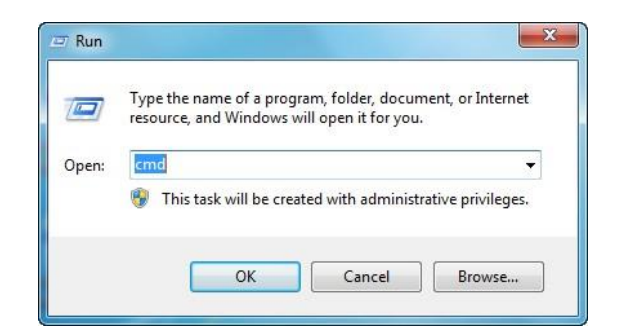

3. Input **telnet x.x.x.x 23**. "23" is the port number.

For example, if the device's IP address is 192.168.20.140, input *telnet 192.168.20.140 23* and then

press **Enter**.

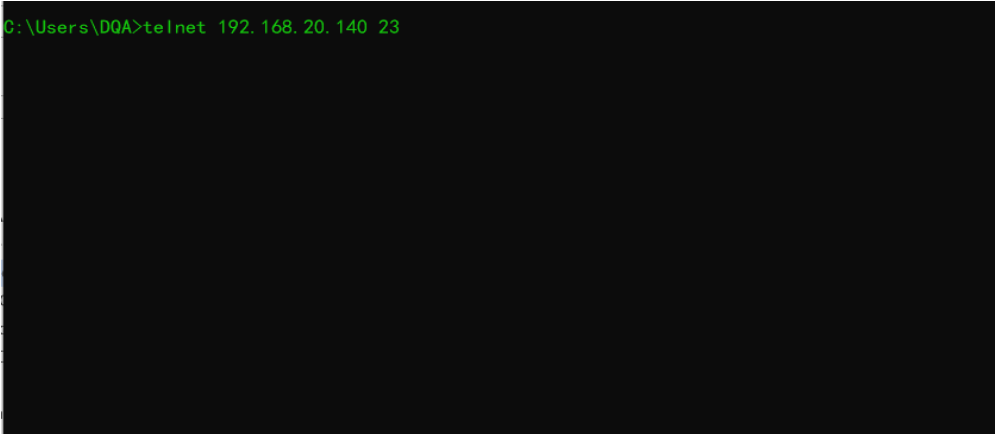

4. When the device prompts login, input **admin** and press **Enter**, then the device prompts password,

just press **Enter** directly because the user admin has no default password.

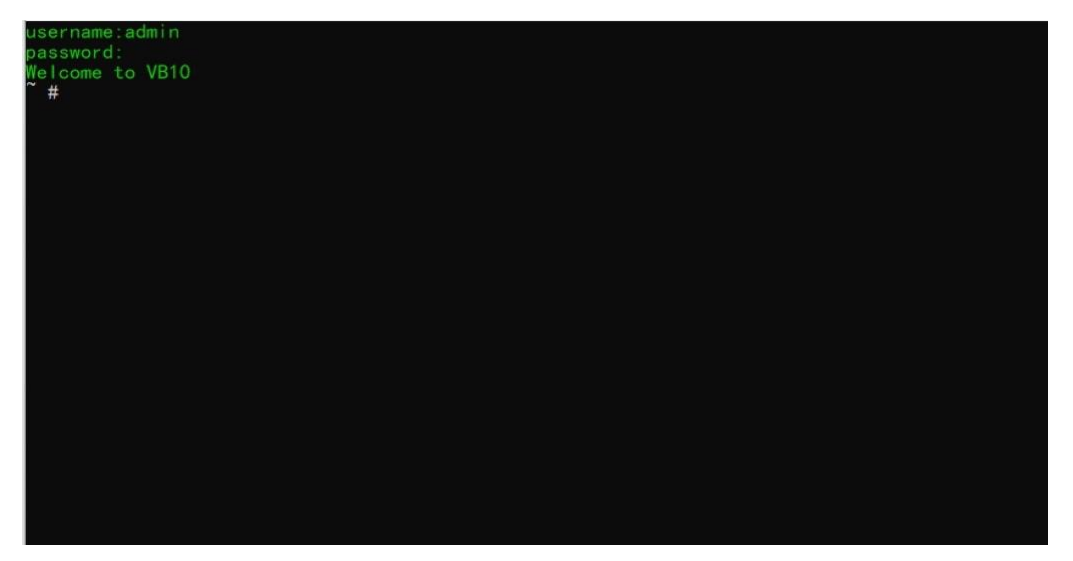

<span id="page-5-0"></span>"The device is ready to execute the CLI API command. The status will show Welcome to VB10/ VB80."

### **1.3 API Commands Overview**

This device's API commands are mainly classified into the following types.

➔ gbconfig: manage the configurations of the device.

<span id="page-6-0"></span>➔ gbcontrol: control the device to do something.

### **1.3.1 gbconfig Commands**

gbconfig commands are mainly classified into two types **gbconfig** and **gbconfig --s** commands.

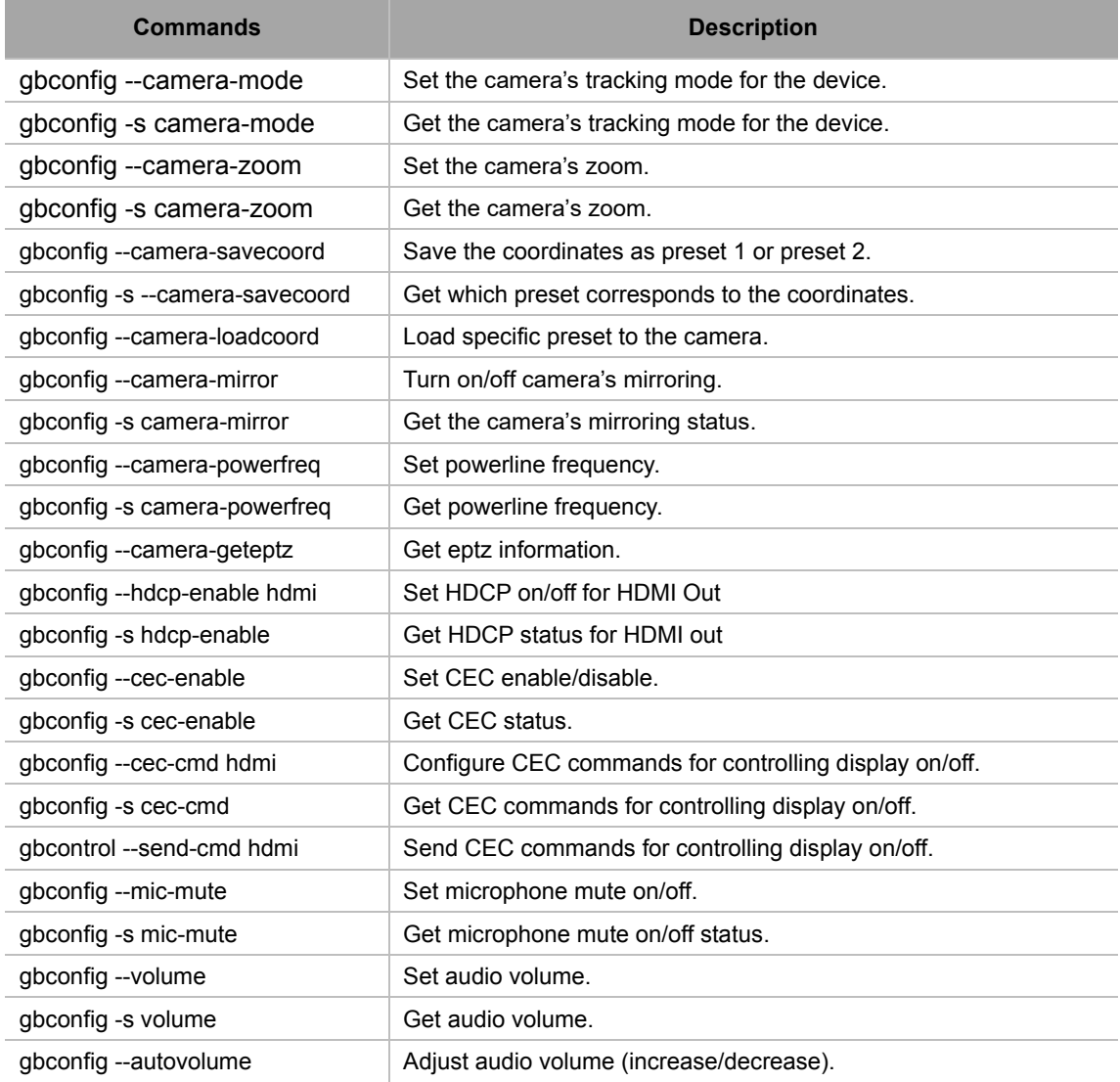

### <span id="page-6-1"></span>**1.3.2 gbcontrol Commands**

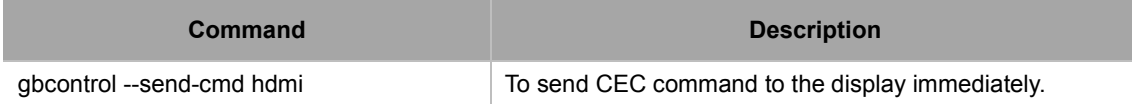

### <span id="page-7-0"></span>**2 Command Sets**

### <span id="page-7-1"></span>**2.1 gbconfig Commands**

### <span id="page-7-2"></span>**Camera:**

### <span id="page-7-3"></span>**2.1.1 gbconfig --camera-mode**

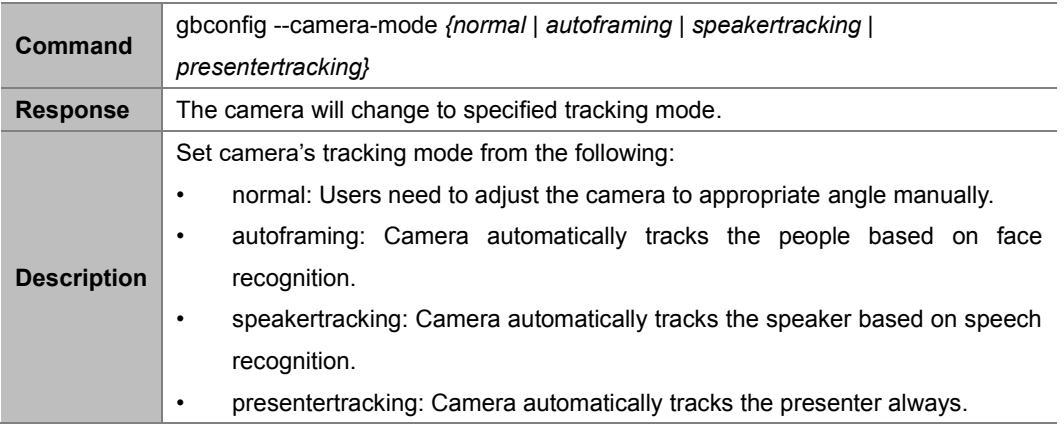

#### **Example:**

To set the tracking mode to autoframing:

#### **Command:**

*gbconfig --camera-mode autoframing*

#### **Response:**

<span id="page-7-4"></span>The camera tracking mode will be set to autoframing.

### **2.1.2 gbconfig -s camera-mode**

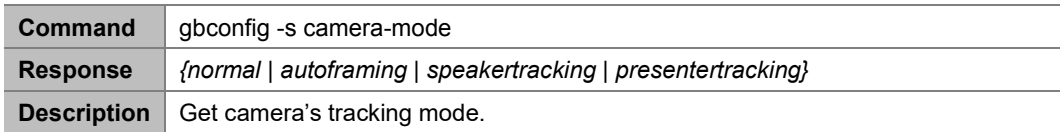

#### **Example:**

To get the camera's tracking mode:

Command:

*gbconfig -s camera-mode*

Response:

*normal*

<span id="page-7-5"></span>This indicates that the tracking mode is set as "normal".

### **2.1.3 gbconfig --camera-zoom**

**Command** gbconfig --camera-zoom {*[100, gbconfig -s camera-phymaxzoom]*}

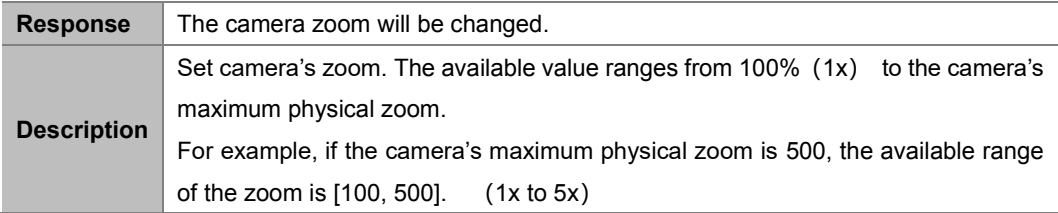

To set the camera zoom as 100:

Command:

*gbconfig --camera-zoom 100*

Response:

<span id="page-8-0"></span>The camera zoom will be set to 1x.

### **2.1.4 gbconfig -s camera-zoom**

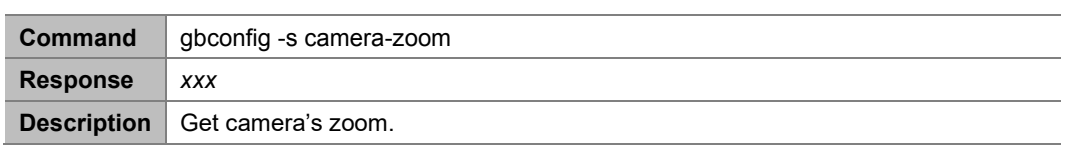

#### **Example:**

To get the camera zoom:

Command:

*gbconfig -s camera-zoom*

Response:

*100*

<span id="page-8-1"></span>The camera zoom is 1x.

### **2.1.5 gbconfig --camera-savecoord**

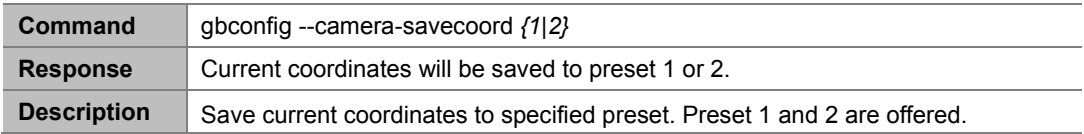

**Example:**

```
To set current coordinates to preset 1:
Command:
```

```
gbconfig --camera-savecoord 1
```
Response:

<span id="page-8-2"></span>The coordinates will be saved to preset 1.

### **2.1.6 gbconfig -s --camera-savecoord**

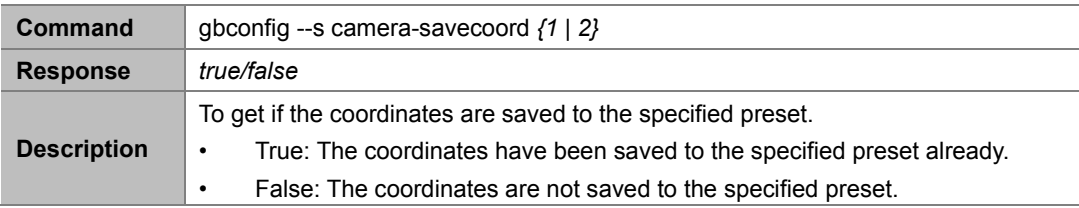

To get if current coordinates are save to preset 1: Command:

```
gbconfig --s camera-savecoord 1
```
Response:

*false*

<span id="page-9-0"></span>The coordinates are not saved to preset 1.

### **2.1.7 gbconfig --camera-loadcoord**

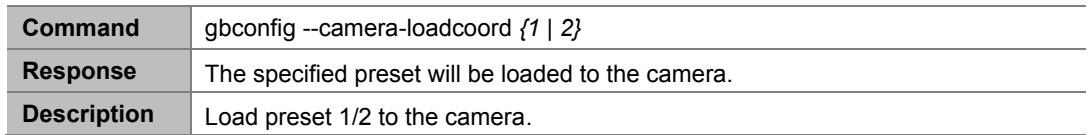

#### **Example:**

To load preset 1 to the camera:

Command:

*gbconfig --camera-loadcoord 1*

Response:

<span id="page-9-1"></span>Preset 1 will be loaded to the camera.

### **2.1.8 gbconfig --camera-mirror**

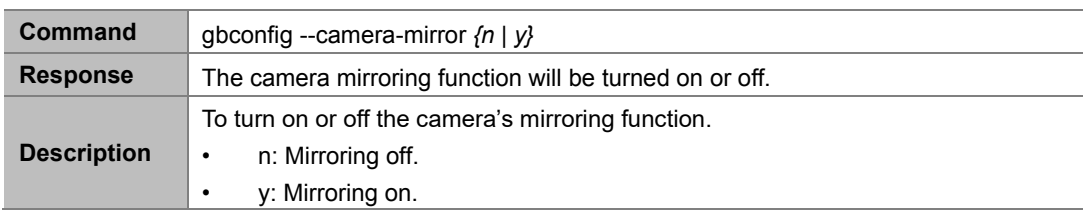

**Example:**

To turn on mirroring:

Command:

```
gbconfig --camera-mirror y
```
Response:

<span id="page-9-2"></span>Camera mirroring function will be turned on.

### **2.1.9 gbconfig -s camera-mirror**

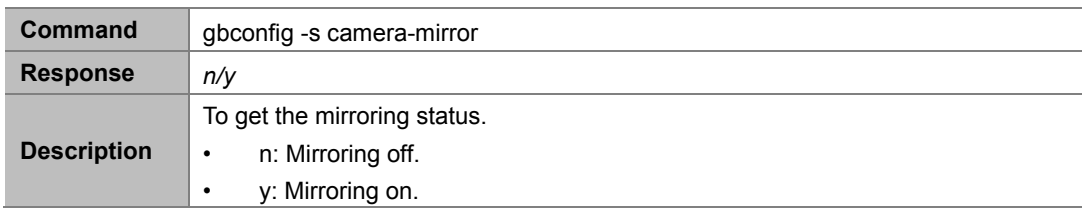

**Example:**

To get the mirroring status: Command:

```
gbconfig -s camera-mirror
```
Response:

*y*

<span id="page-10-0"></span>Camera mirroring function is turned on.

### **2.1.10 gbconfig --camera-powerfreq**

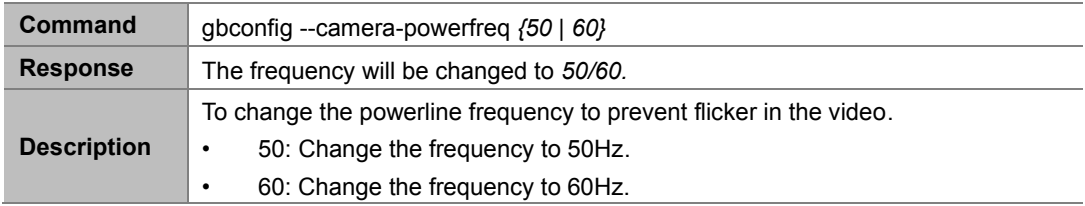

#### **Example:**

To change the powerline frequency to 60Hz:

Command:

```
gbconfig --camera-powerfreq 60
```
Response:

<span id="page-10-1"></span>The powerline frequency will be changed to 60Hz.

### **2.1.11 gbconfig --s camera-powerfreq**

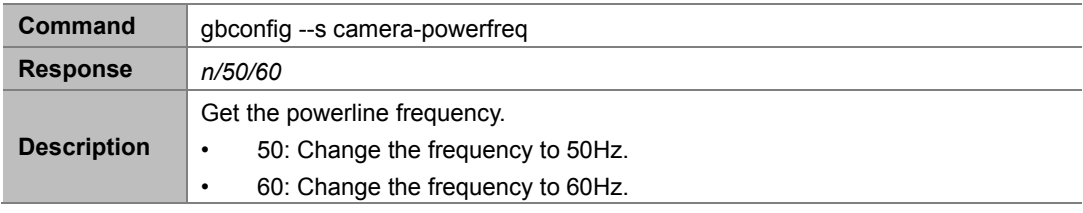

#### **Example:**

To get the powerline frequency:

Command:

*gbconfig --s camera-powerfreq*

Response:

#### *60*

The anti-flicker function is 60Hz.

### <span id="page-11-0"></span>**Video:**

### <span id="page-11-1"></span>**2.1.12 gbconfig --hdcp-enable**

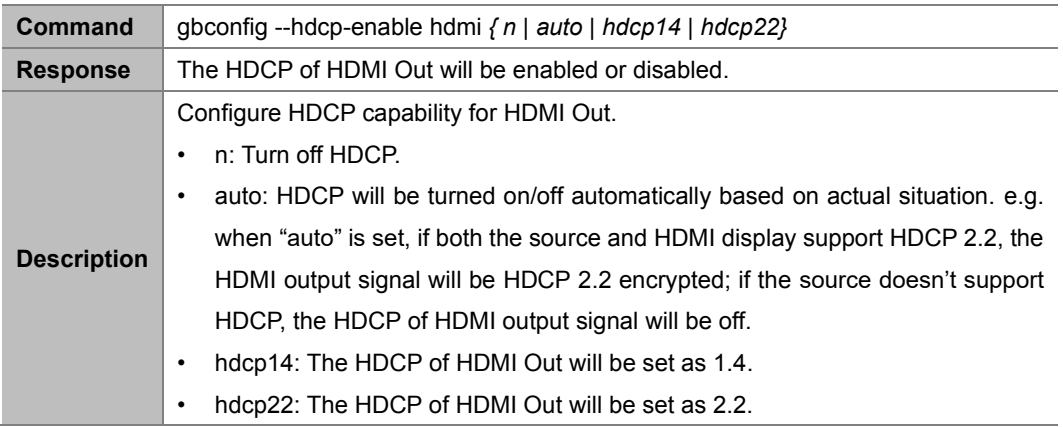

#### **Example:**

To set HDCP of HDMI out as 2.2:

Command:

*gbconfig --hdcp-enable hdmi hdcp22*

```
Response:
```
The HDCP of HDMI out is set as 2.2.

### <span id="page-11-2"></span>**2.1.13 gbconfig -s hdcp-enable**

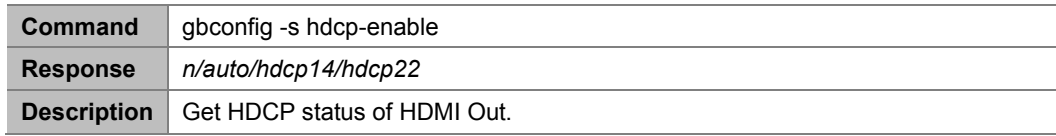

#### **Example:**

```
To get HDCP status of HDMI out:
```
Command:

*gbconfig -s hdcp-enable*

Response:

*n*

<span id="page-11-3"></span>The HDCP of HDMI out is turned off.

### **2.1.14 gbconfig --cec-enable**

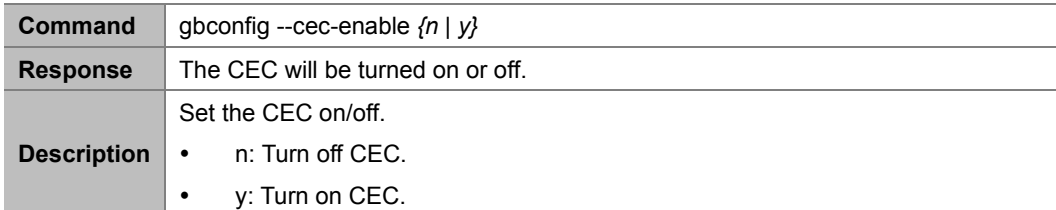

To turn on CEC: Command:

*gbconfig --cec-enable y*

Response: CEC will be turned on.

### <span id="page-12-0"></span>**2.1.15 gbconfig -s cec-enable**

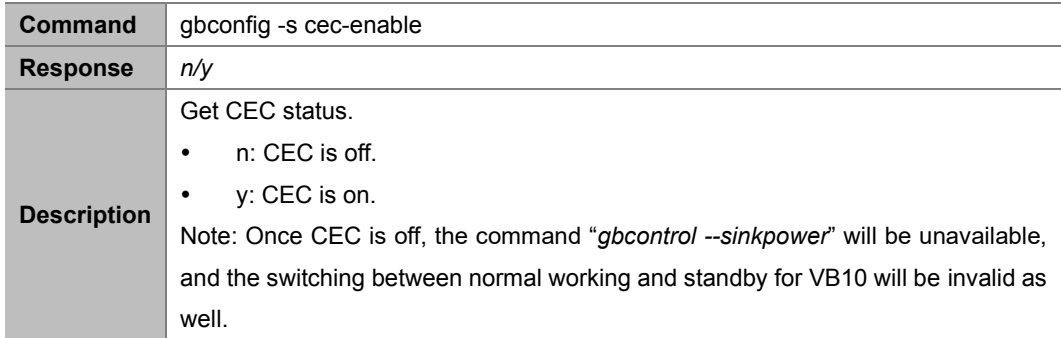

#### **Example:**

```
To get CEC status:
Command: 
         gbconfig -s cec-enable
Response:
         y
```
<span id="page-12-1"></span>CEC is turned on.

### **2.1.16 gbcontrol --sinkpower**

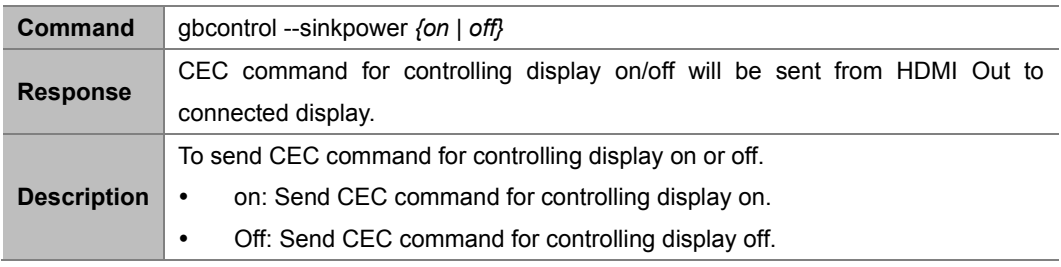

#### **Example:**

To send CEC command for controlling display on:

Command:

*gbcontrol --sinkpower on*

Response:

<span id="page-12-2"></span>The CEC command to power on CEC-enabled display will be sent from HDMI out.

### **2.1.17 gbconfig --cec-cmd hdmi**

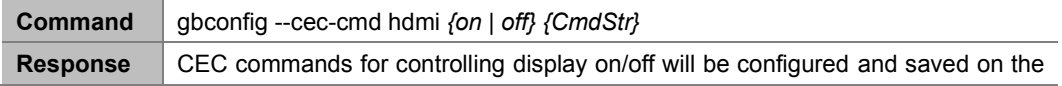

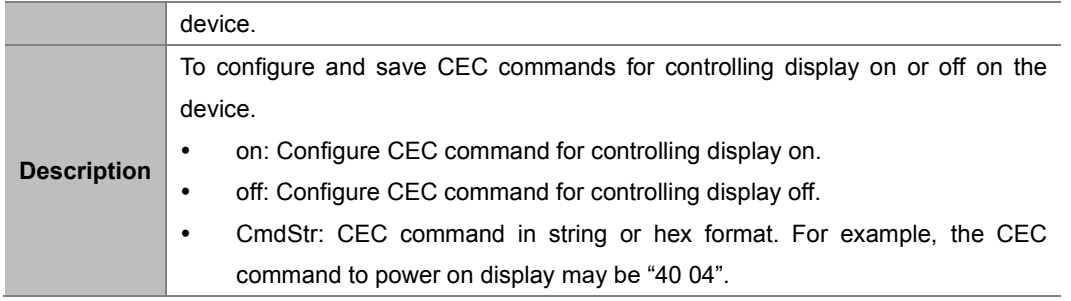

To configure and save CEC command "40 04" for powering on display on the device: Command:

*gbconfig --cec-cmd hdmi on 4004*

#### Response:

<span id="page-13-0"></span>The CEC command to power on CEC-enabled display "40 04" will be saved on the device.

### **2.1.18 gbconfig -s cec-cmd**

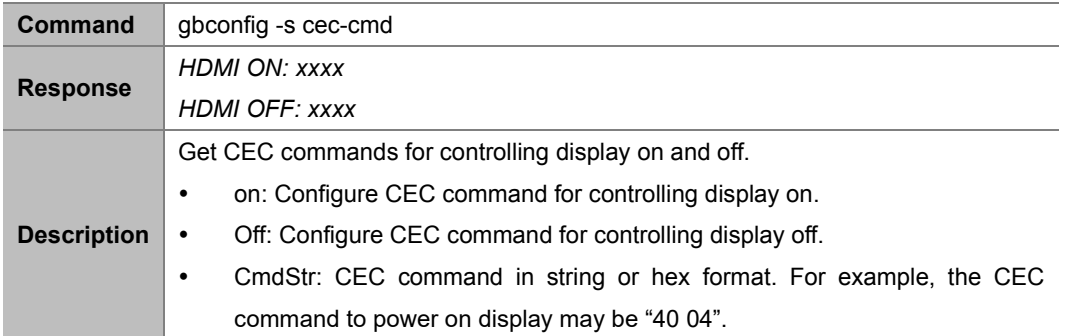

#### **Example:**

To get CEC commands for controlling display on and off: Command:

*gbconfig -s -cec-cmd*

#### Response:

*HDMI ON: 4004*

*HDMI OFF: ff36*

<span id="page-13-1"></span>The CEC command to power on CEC-enabled display: "40 04"; command to power off display: "ff 36".

### **2.1.19 gbcontrol --send-cmd hdmi**

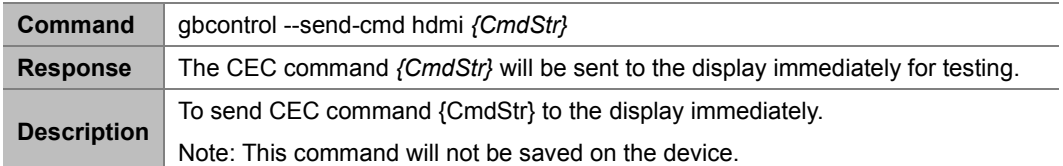

#### **Example:**

To send CEC commands "44 04" to the display: Command:

*gbcontrol --send-cmd hdmi 4004*

Response:

The CEC command "40 04" will be sent to the display immediately.

### <span id="page-14-0"></span>**2.1.20 gbconfig --mice-enable**

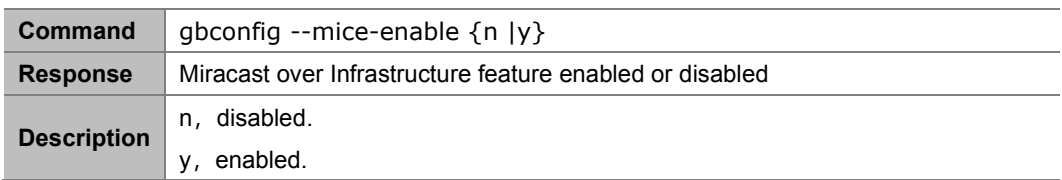

#### **Example:**

To set Miracast over Infrastructure as enabled: Command:

*gbconfig --mice-enable y*

Response:

Miracast over Infrastructure feature will be enabled.

### <span id="page-14-1"></span>**2.1.21 gbconfig -s mice-enable**

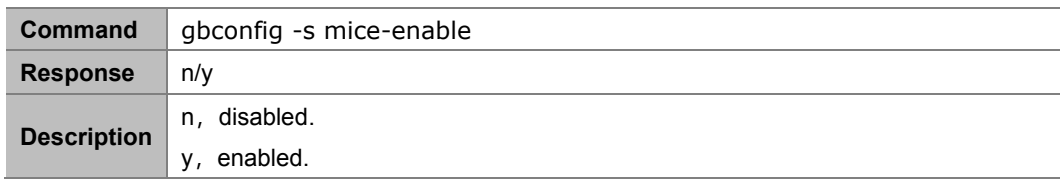

#### **Example:**

To get Miracast over Infrastructure status: Command:

*gbconfig -s mice-enable*

#### Response:

*n*

The Miracast over Infrastructure is disabled.

### <span id="page-14-2"></span>**2.1.22 gbconfig --display-mode**

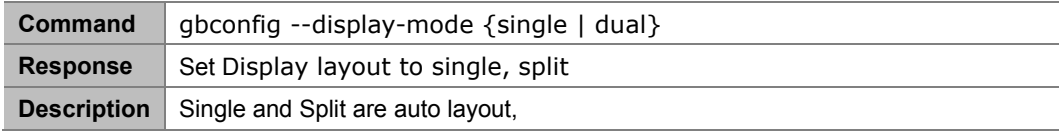

#### **Example:**

To Set Display layout to manual mode:

Command:

*gbconfig --display-mode single*

Response:

The display layout mode turned to single.

### <span id="page-15-0"></span>**2.1.23 gbconfig -s display-mode**

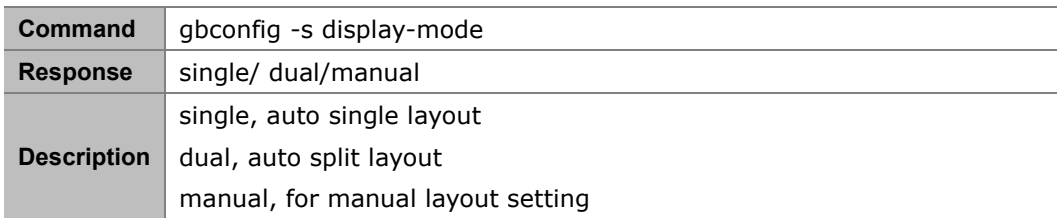

#### **Example:**

To get display mode status: Command:

*gbconfig -s display-mode*

Response:

*single*

<span id="page-15-1"></span>The display mode is single.

### **Audio:**

### <span id="page-15-2"></span>**2.1.24 gbconfig --mic-mute**

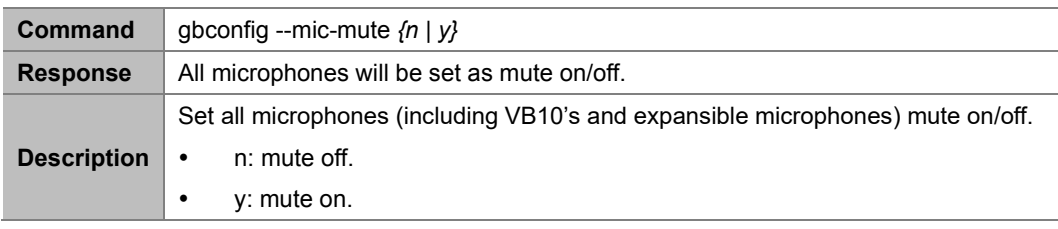

#### **Example:**

To set all microphone mute off: Command:

*gbconfig --mic-mute n*

Response:

<span id="page-15-3"></span>The microphones will be set as mute off.

### **2.1.25 gbconfig -s mic-mute**

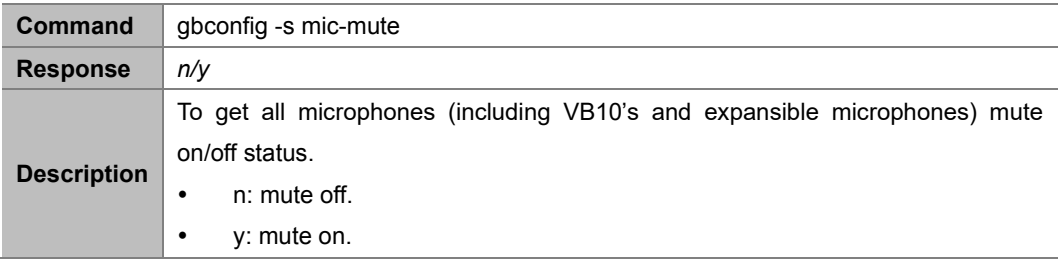

#### **Example:**

To get all microphone mute on/off status: Command:

```
gbconfig -s mic-mute
```
Response:

*n*

<span id="page-16-0"></span>The microphones are mute off.

### **2.1.26 gbconfig –autovolume**

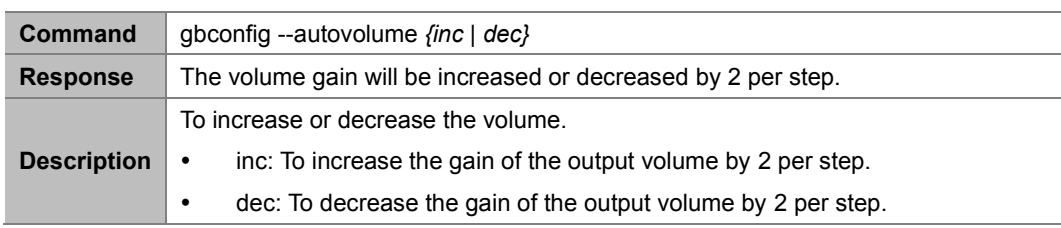

#### **Example:**

To increase volume:

Command:

*gbconfig --autovolume inc*

Response:

The volume will be increased by 2 per step.

### <span id="page-16-1"></span>**2.1.27 gbconfig --volume**

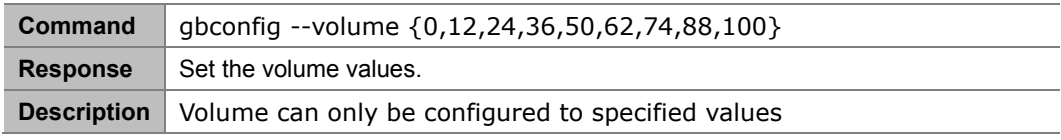

#### **Example:**

To set the volume: Command:

*gbconfig --volume 50*

Response:

The volume will be set to 50.

### <span id="page-16-2"></span>**2.1.28 gbconfig -s volume**

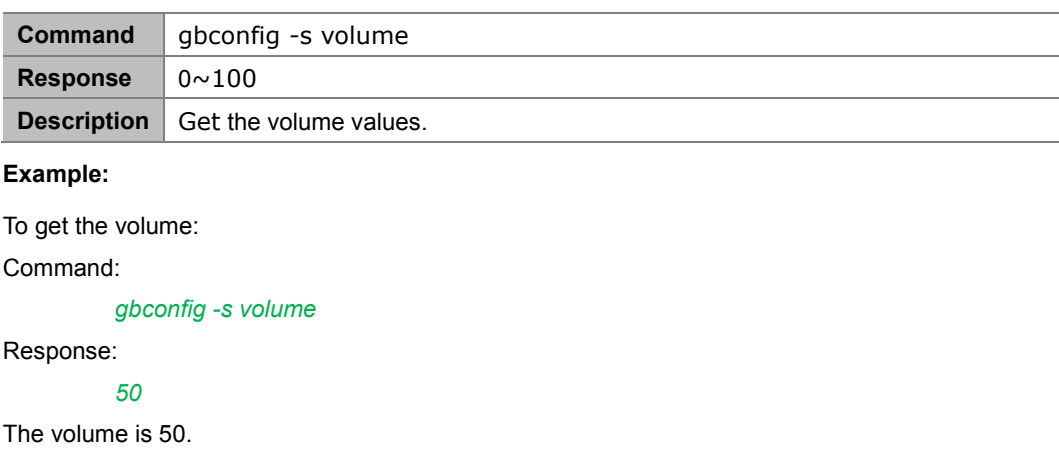

### <span id="page-17-0"></span>**2.1.29 gbconfig --speaker-mute**

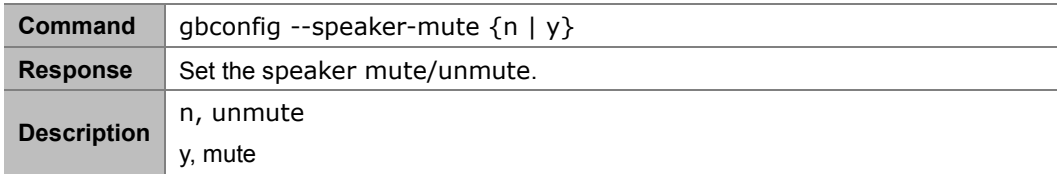

#### **Example:**

```
To set the speaker mute:
Command: 
         gbconfig --speaker-mute y
Response:
```
The speaker will be mute.

### <span id="page-17-1"></span>**2.1.30 gbconfig -s speaker-mute**

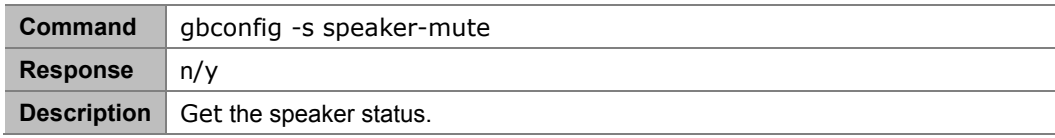

#### **Example:**

To get the mute status of the speaker:

Command:

*gbconfig -s speaker-mute*

Response:

*n*

The speaker is unmute.

### <span id="page-17-2"></span>**2.1.31 gbconfig --vb10-mic-disable**

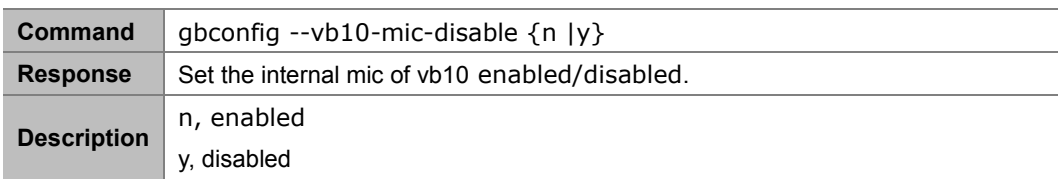

#### **Example:**

To set the mic disabled:

Command:

#### *gbconfig --vb10-mic-disable y*

Response:

The mic of vb10 will be disabled.

### <span id="page-18-0"></span>**2.1.32 gbconfig -s vb10-mic-disable**

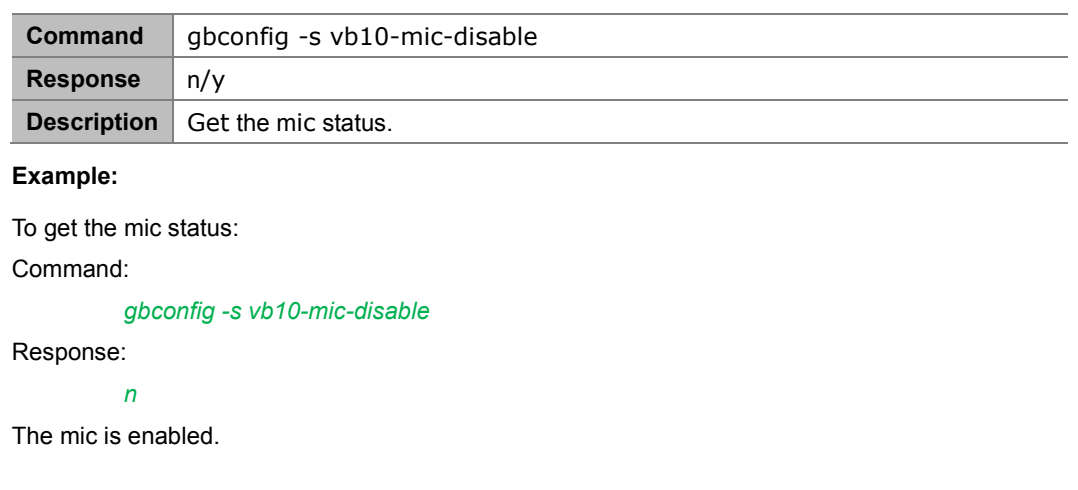

### <span id="page-18-1"></span>**System:**

### <span id="page-18-2"></span>**2.1.33 gbcontrol --device-info**

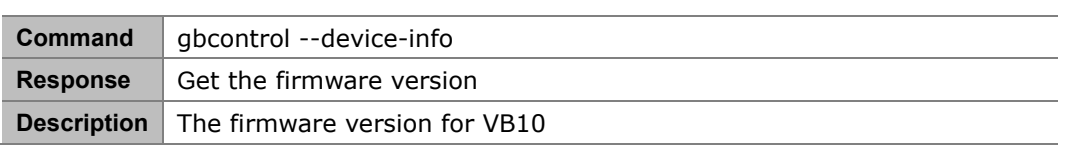

#### **Example:**

To get the firmware version: Command:

*gbcontrol --device-info*

Response:

*V1.3.10*

### <span id="page-18-3"></span>**2.1.34 gbconfig --hibernate**

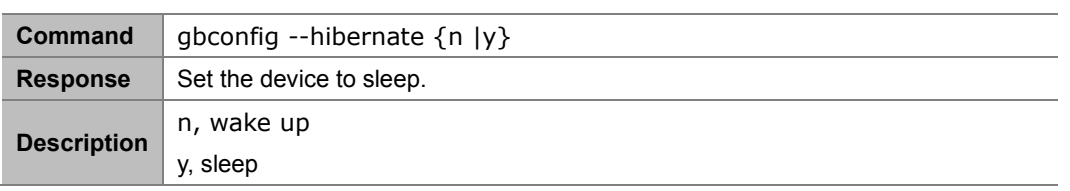

#### **Example:**

To set the device sleep: Command:

*gbconfig --hibernate y*

Response:

### <span id="page-19-0"></span>**2.1.35 gbconfig -s hibernate**

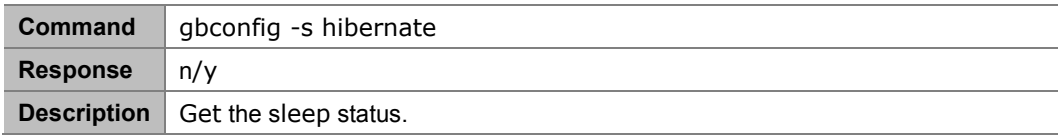

**Example:**

To get the sleep status of the device: Command:

*gbconfig -s hibernate*

Response:

*n*

The device is working.

### <span id="page-19-1"></span>**2.1.36 gbconfig --show-guide**

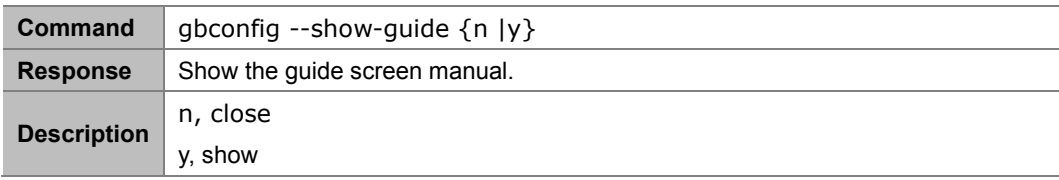

**Example:**

```
To show the guide screen:
Command: 
         gbconfig --show-guide y
```
Response:

The guide screen will show.

### <span id="page-19-2"></span>**2.1.37 gbconfig -s show-guide**

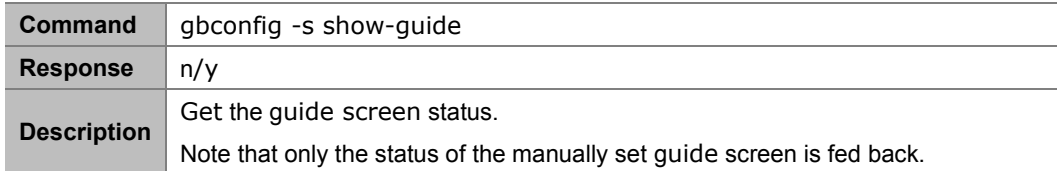

**Example:**

To get the guide screen status of the device:

Command:

*gbconfig -s hibernate*

```
Response:
```
*n*

The guide screen is not show.

### <span id="page-21-0"></span>**3 Appendix**

[To be added]

[To be added]